- 1. Mantenga Trainer2 y el Controlador remoto limpios, sin daños y libres de desgaste excesivo.
- 2. Compruebe que no existan fisuras o piezas sueltas en el Entrenador2 y el Controlador remoto.
- 3. Reemplace los electrodos de entrenamiento si es preciso.

- Limpie la unidad dTrainer2 y el controlador remoto con un paño  $\mathcal{L}^{\mathcal{A}}$ suave y húmedo utilizando agua y jabón, y séquelos inmediatamente.
- No sumerja ninguna parte de la unidad en agua.
- No utilice cetonas (por ejemplo, MEK, acetona).
- $\mathcal{L}(\mathcal{A})$ Evite utilizar abrasivos en las superficies.
- No esterilice Trainer2 o el Controlador remoto.

#### MANTENIMIENTO

#### SOLUCIÓN DE PROBLEMAS

#### LIMPIEZA

Reemplace las cuatro pilas tipo D en la unidad dTrainer2.

- Con la unidad dTrainer2 apagada, mantenga pulsado el botón **Descarga**. Pulse el botón de **On/Off** una vez. La luz verde se iluminará en la ventana de estado para indicar la configuración de la AHA (la secuencia de indicaciones no contendrá ningún pedido de respiración).
- Pulse el botón de **Descarga** de nuevo. La luz verde se apagará y la luz roja se iluminará en la ventana de estado para indicar la configuración del ERC (la secuencia de indicaciones contendrá pedido de respiración).
- Pulse el botón de **Descarga** de nuevo para restituir la configuración de la AHA (la luz verde encendida y la luz roja apagada).
- Cuando se haya obtenido la configuración deseada (verde = AHA, roja = ERC), mantenga pulsado el botón de Encendido/Apagado para apagar la unidad para guardar la configuración.
- NOTA Hay disponibles controladores remotos adicionales.

El Controlador remoto no responde (no se ilumina la selección de simulación) cuando se pulsa el botón **Ver/Introducir**.

Reemplace las dos pilas tipo AA en el Controlador remoto.

Ambos aparatos tienen pilas nuevas, pero Trainer2 no responde al Controlador remoto.

#### *Problema/indicación del Trainer2 de AED Plus:*

*Acción:* 

Llame al Servicio técnico de ZOLL.

Trainer2 no emite un pitido ni responde al Controlador remoto durante el intervalo de RCP.

Restablezca la simulación y asegúrese de que la luz del metrónomo de RCP esté encendida.

- **Producto para uso exclusivamente en interiores.**
- Este dispositivo es sólo para uso de entrenamiento.  $\mathcal{L}(\mathcal{A})$ No suministrará energía de desfibrilación.
- No intente enchufar los simuladores AED Plus o AED Pro en el conector dTrainer2.
- No intente desmontar Trainer2 o el Controlador remoto. Extraiga las cubiertas del compartimiento de las pilas solamente para reemplazar las pilas.
- Los equipos electromédicos necesitan precauciones especiales con respecto a la EMC (compatibilidad electromagnética), y es necesario instalarlos y ponerlos en funcionamiento según la información acerca de la EMC proporcionada en los documentos que se adjuntan.
- Los equipos de comunicaciones de RF portátiles y móviles pueden a s afectar los equipos electromédicos.

Trainer2 avisa pedidos de respiración, ABRIR VIA AÉREA y COMPROBAR RESPIRACIÓN. La unidad está configurada para el ERC. Cámbiela a la configuración de la AHA. (Consulte la sección Cambiar las configuraciones de AHA/ERC de esta Guía del operador).

> Conformité Européene – CCUMPLE CUMPLETIE -<br>Cumple con la Directiva "Baja tensión" 73/23/EEC.

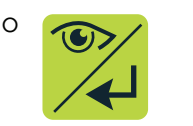

**EC REP** ZOLL Medical Europe Newtonweg 18 6662 PV ELST The Netherlands

#### CAMBIAR LA CONFIGURACIÓN DE AHA/ERC

Configuración del American Heart Association (AHA): Ningún pedido de respiración.

Configuración del European Resuscitation Council (ERC): Contiene pedidos de respiración ABRIR VIA AÉREA y COMPROBAR RESPIRACIÓN.

Para cambiar entre las configuraciones AHA ó ERC, haga lo siguiente:

Trainer2 no responde (no se ilumina la luz verde en la ventana de estado) cuando se pulsa el botón de **On/Off**. On

Para soporte técnico o reparaciones:

SÓLO PARA USO DE ENTRENAMIENTO - NO ES APTO PARA USO CLÍNICO **REF** 9650-0090-10 Rev. B © ZOLL Medical Corporation 2012

**ZOLL Medical Corporation** 269 Mill Road Chelmsford, MA USA 01824-4105

Attn: Technical Service Department

Tel: +1 978-421-9655 Fax: +1 978-421-0001

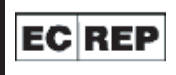

#### AVISOS

#### SÍMBOLOS

Los siguientes símbolos aparecen en Trainer2 de ZOLL AED:

Límite de la temperatura.

Fabricante.

Precaución.

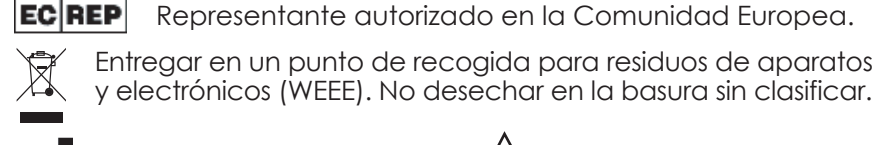

Entregar en un punto de recogida para residuos de aparatos eléctricos

**REF** Número del catálogo REF.

Tel: +31 (0) 481 366410 Fax: +31 (0) 481 366411

Servicio internacional: Contacte a su distribuidor local.

Fin

#### SIMULACIONES

#### ACCESORIOS

Los siguientes accesorios para Trainer2 se pueden pedir al Departamento de atención al cliente de ZOLL:

#### *Artículo:* **REF**

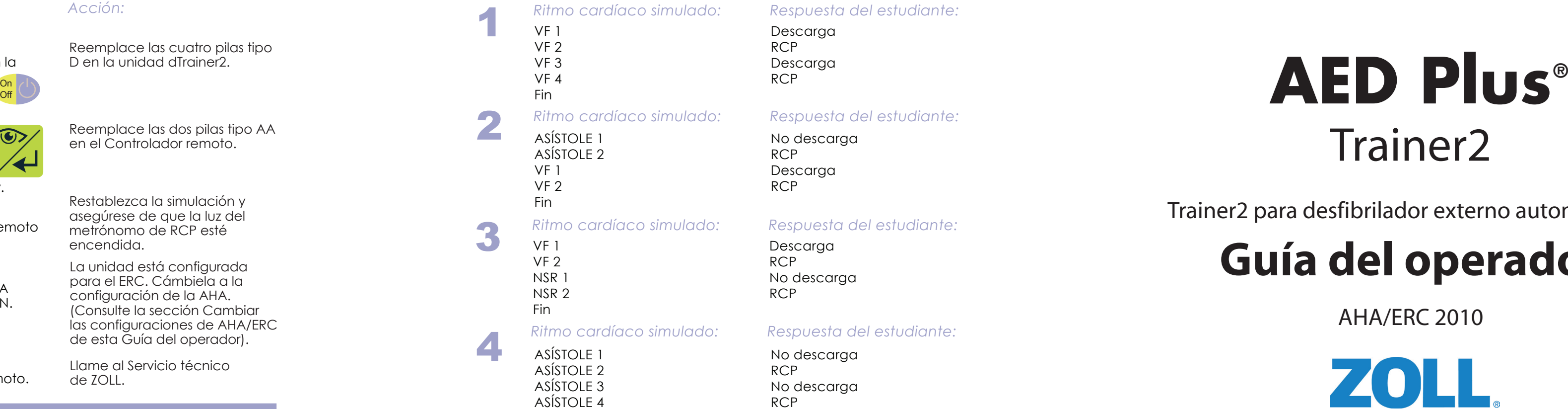

- 1. Electrodos de entrenamiento para los CPR-D padz ® (1 juego) 8900-0804-01
- 2. Gel de entrenamiento para los CPR-D padz (5 pares) 8900-0803-01
- 3. Electrodos de entrenamiento para los stat padz® (1 juego) 8900-0805-01
- 4. Electrodos de entrenamiento para los pedi-padz® II (caja de 6) 8900-000861-01
- 5. Controlador remoto dTrainer2 8008-0007
- 6. Estuche portátil del entrenador 8000-0375-01
- 7. Maniquí de demostración del entrenador 8000-0835-01

ZOLL, AED Plus, Real CPR Help, CPR-D padz, stat-padz y pedi-padz son marcas comerciales o marcas registradas de ZOLL Medical Corporation en los Estados Unidos y/o en otros países. Copyright 2012 de ZOLL Medical Corporation. Reservados todos los derechos.

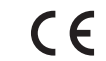

# Trainer2

Trainer2 para desfibrilador externo automatizado

# **Guía del operador**

AHA/ERC 2010

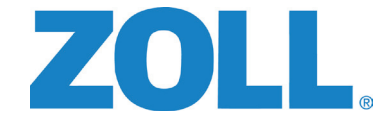

NOTA Para obtener más información acerca del funcionamiento del AED Plus clínico, consulte la Guía del operador y la Guía del administrador de AED Plus.

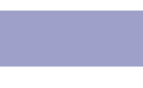

NOTA Las luces del Controlador remoto indican la configuración de entrenamiento actual, mientras que Trainer2 simula el comportamiento real de AED Plus.

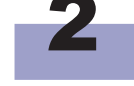

 El Controlador remoto se apagará transcurridos 10 segundos. NOTA Trainer2 recordará la última configuración de simulación, que vuelve a aparecer la próxima vez que se pulsa el botón **Ver/Introducir**.

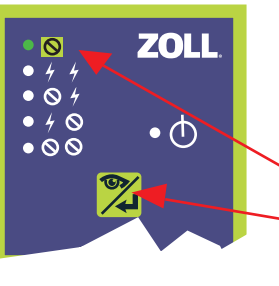

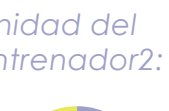

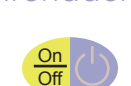

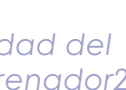

#### CONTROLES DE SIMULACIÓN

#### CONTROLES/INDICADORES

#### *Controlador remoto portátil:*

Indicación de **PRESIONAR MÁS FUERTE**  (sólo cuando el metrónomo de RCP está pitando).

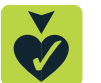

**DESCARGA NO INDICADA** en el siguiente análisis cardíaco (sólo modo manual).

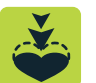

**Parches** colocados/no colocados en el tórax descubierto de la víctima (alternar-cambiar).

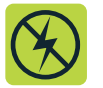

#### **Ver/Introducir** simulación

Mostrar selección de simulación actual (pulsar una vez) Iniciar simulación (pulsar de nuevo)

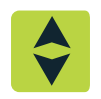

**Subir** a la siguiente simulación.

#### *Controles de configuración:*

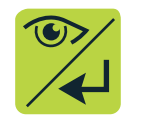

#### *Controles de entrenamiento:*

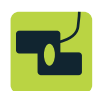

Indicación de **BUENAS COMPRESIONES**  (sólo cuando el metrónomo de RCP está pitando).

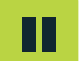

**Pausa** (reanudación) de la simulación actual.

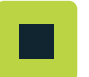

**Terminar** la simulación actual.

Instale 4 pilas alcalinas tipo "D" en AED Plus Trainer2.

#### SELECCIONAR CONFIGURACIÓN DE SIMULACIÓN

*Unidad del* 

*Entrenador2:* 

#### *Acción:*

Pulse el botón de **On/Off** para encender Trainer2.

La luz verde permanece encendida, lo que indica que Trainer2 está listo para su uso.

*Controlador remoto:* 

> Apunte el Controlador remoto hacia la unidad y pulse el botón **Ver/Introducir** de nuevo. La luz verde del Controlador remoto mostrará que el Modo simulación manual está seleccionado.

<u>On</u> Off Instale 2 pilas tipo "AA" en el control remoto portátil. Encienda el Controlador remoto pulsando el botón **Ver/Introducir**.

**Modo simulación manual** 

**Botón Ver/Introducir** 

*Unidad del Entrenador2:* 

> *Unidad del Entrenador2:*

*Acción:* 

Apague la unidad dTrainer2 (mantenga pulsado el botón de **On/Off**).

La prueba de configuración ha terminado. La unidad del Entrenador2 y el Controlador remoto están listos para su uso.

NOTA Para imitar con precisión la unidad AED Plus del estudiante, los instructores deben estar familiarizados con el protocolo que sigue actualmente la unidad AED Plus para las indicaciones de *PRESIONAR MÁS FUERTE* y *BUENAS COMPRESIONES*.

*Acción:* 

Pulse el botón de **On/Off** para encender Trainer2.

*Acción:* 

*Controlador remoto:* 

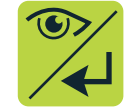

*Acción:* 

Utilice el botón **Subir** para seleccionar la simulación deseada.

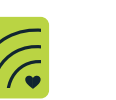

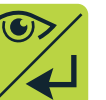

- *Modo simulación manual*  •
- *Simulación 1: DESCARGA DESCARGA*  •
- *Simulación 2: NO DESCARGA DESCARGA*  •
	- *Simulación 3: DESCARGA NO DESCARGA*
- *Simulación 4: NO DESCARGA NO DESCARGA*  •

Utilice el botón de **Encendido/Apagado del metrónomo** 

**de RCP** para encender o apagar Real CPR Help® (pitando) para esta simulación.

Pulse el botón **Ver/Introducir** una vez para transmitir la simulación de entrenamiento seleccionada a la unidad dTrainer2.

#### *Controlador remoto: Acción:*

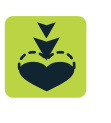

El instructor utiliza el Controlador remoto para controlar las indicaciones durante el período de RCP de una simulación de entrenamiento. El instructor puede utilizar los siguientes botones para simular el uso de un desfibrilador AED Plus con Real CPR Help.

*Controlador remoto:*

П

П

#### *Acción:*

En todas las simulaciones (manual y automática), la reanimación se puede detener pulsando el botón **Pausa/Reanudación** una vez. Púlselo de nuevo para reanudar la simulación.

*Unidad del Entrenador2: Acción:*

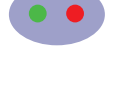

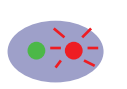

Los botones **Presionar más fuerte** y **Buenas compresiones** sólo son válidos durante el intervalo de RCP. La luz roja en la ventana de estado dTrainer2 emite un parpadeo largo si la indicación es válida actualmente.

Si se pulsan los botones **Presionar más fuerte** y **Buenas compresiones** cuando Trainer2 no está pitando, la luz roja de la unidad emite tres parpadeos rápidos, que indican que la indicación no es válida actualmente.

NOTA Cuando se haya pulsado el botón No descarga, el siguiente análisis cardíaco simulado recomendará NO descarga. Esta configuración no se puede restituir para el siguiente análisis. NOTA

# 3**b PAUSA/TERMINAR SIMULACIÓN**

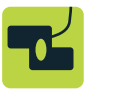

En todas las simulaciones (manual y automática), la reanimación se puede detener pulsando el botón **Terminar** una vez.

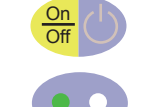

 $\bigcirc$ 

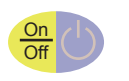

Los botones encima de la línea del Controlador remoto portátil son Controles de configuración, que el instructor utiliza para seleccionar una simulación de entrenamiento (se ilumina un LED junto a la simulación seleccionada). Los botones debajo de la línea son Controles de entrenamiento, que el instructor utiliza para introducir eventos en la simulación de entrenamiento.

•

Botón Buenas compresiones

Cuando se pulsa este botón durante el período de RCP, Trainer2 emite la indicación de voz *BUENAS COMPRESIONES*. Los instructores deben pulsar este botón para dar a los estudiantes comentarios positivos sobre la mejora de la profundidad de compresión de tórax en respuesta a la indicación de *PRESIONAR MÁS FUERTE*.

Botón Presionar más fuerte

Al pulsar este botón durante el período de RCP, el Entrenador2 emite la indicación de voz *PRESIONAR MÁS FUERTE*. Los instructores deben pulsar este botón cuando las compresiones de tórax del estudiante sean poco profundas.

#### *Controlador remoto:*

#### *Acción:*

FV (descarga de desfibrilación ventricular recomendada) es el ritmo cardíaco simulado predeterminado en la Simulación manual.

#### *Análisis - FV*

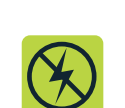

Para que el resultado del siguiente análisis sea *DESCARGA NO INDICADA*, pulse el botón **No descarga**.

En todas las simulaciones se debe pulsar el botón **Parches**  una vez para proceder con el análisis. Si se vuelve a pulsar, empezará a pedirle que coloque los parches.

## 3a Indicaciones de RCP

Pulse para encender Trainer2. Pulse de nuevo para iniciar la simulación actual (según la selección realizada con el Controlador remoto). Pulse y mantenga pulsado para apagar Trainer2.

#### *ZOLL AED Plus ® Trainer2:*

La luz verde permanece encendida = Trainer2 está encendido y listo para su uso.

- La luz verde está apagada = Trainer2 está apagado o la carga de la batería está agotada.
- La luz roja está fija = Aceptado el último comando del Controlador remoto. La luz roja parpadea 3 veces = El último comando del Controlador remoto no es válido.

### CONFIGURACIÓN Y PRUEBA

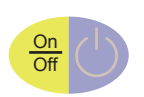

#### **Botón de Encendido/Apagado del metrónomo de RCP**

Habilita el metrónomo de RCP para que pite para la simulación de entrenamiento seleccionada. El LED encima del botón se ilumina para indicar que el metrónomo de RCP está habilitado. Debe habilitar el metrónomo de RCP siempre que los parches CPR-D padz® estén conectados al Entrenador2.

Cuando se produce un período de RCP en la simulación de entrenamiento, el metrónomo de RCP empieza a pitar a 60 compresiones por minuto (CPM), y luego se acelera automáticamente a 100 CPM transcurridos unos segundos. Los pitidos de metrónomo son independientes de la frecuencia de compresión real del estudiante y continúan hasta que termina el intervalo de RCP o el instructor finaliza la simulación.

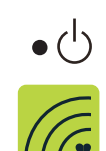

Pulse el botón de **On/Off** una vez para encender el Controlador remoto.

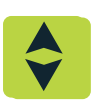